hochschule mannheim ...........

**Hilling** 

# Ute Ihme **Laborpraktikum I Legorobotik – graphische Programmierung** Fakultät für Informatik, Institut für Robotik

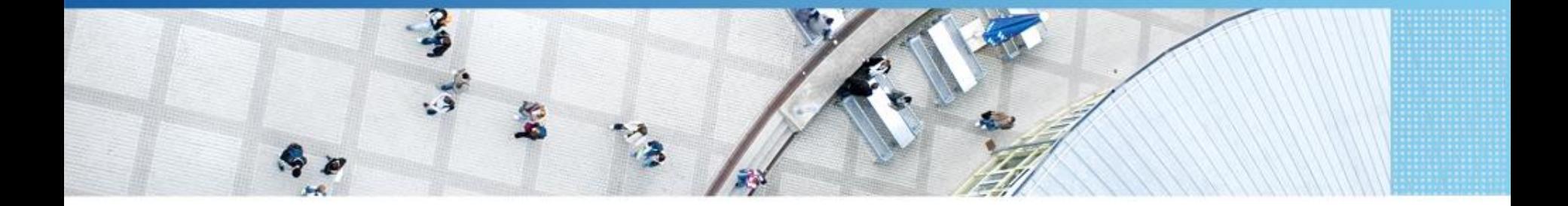

Hochschule Mannheim | Ute Ihme

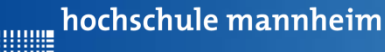

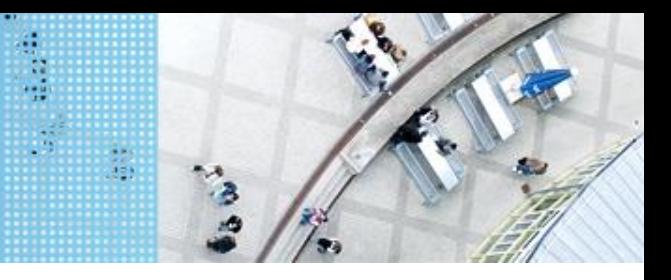

# **Das EV3 System** DAS LEGO® MINDSTORMS® System

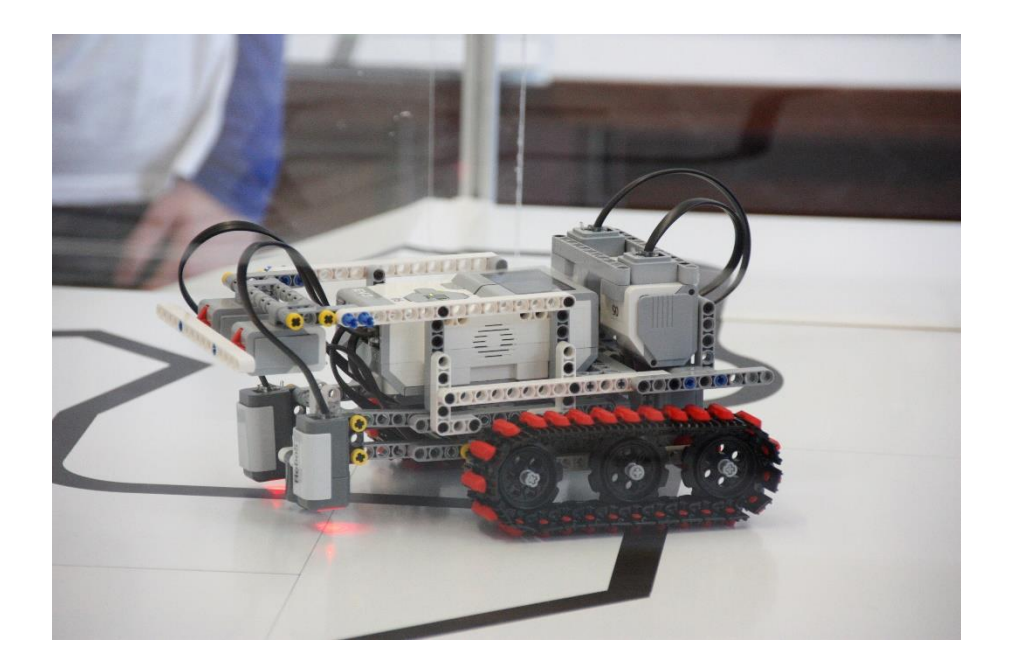

#### **Prinzip von LEGO® MINDSTORMS®**

- Roboter wird gebaut mit
	- programmierbarem LEGO® Stein
	- $\triangleright$  bis zu 4 Motoren oder Lampen
	- $\triangleright$  bis zu 4 Sensoren
	- > LEGO<sup>®</sup> TECHNIC Teile
- $\triangleright$  Erstellung eines Steuerprogramms am Computer
- Übertragen des Programms auf den Roboter
- $\triangleright$  Testen des Programms

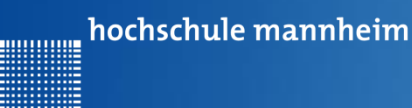

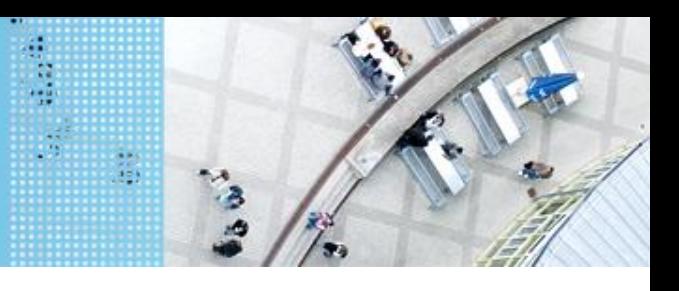

## DAS LEGO® MINDSTORMS® System

#### **Motoren**

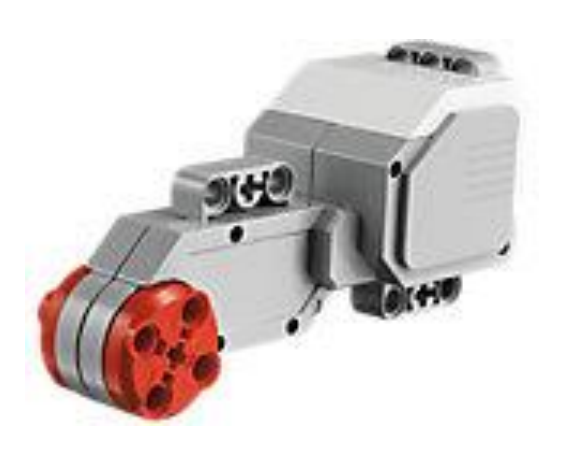

Quelle: Lego

Motoren werden an die **Anschlüsse A, B, C und D** angeschlossen.

#### **Servomotor**

- Verfügt über integrierten **Rotationssensor**
	- $\triangleright$  misst Geschwindigkeit und Abstand
	- Leitet Ergebnisse an NXT Stein weiter
- Motor kann auf einen Grad genau gesteuert werden
- Kombinationen mehrerer Motoren möglich
	- $\triangleright$  arbeiten ggf. mit gleicher **Geschwindigkeit**

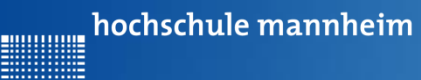

**Hilling** 

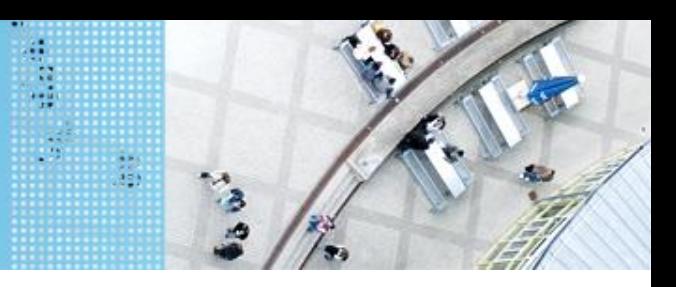

## DAS LEGO® MINDSTORMS® System

#### **Standardsensoren**

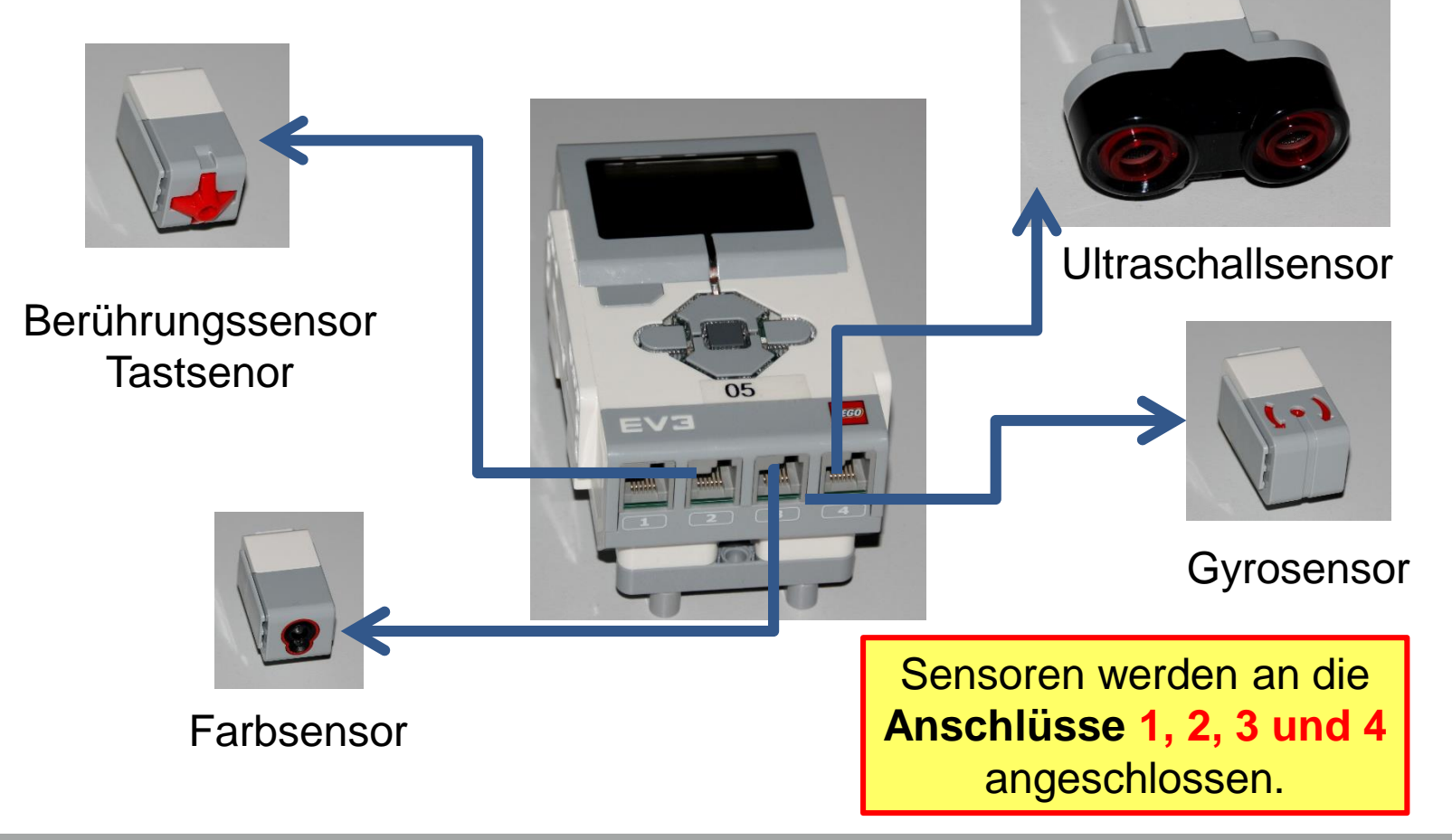

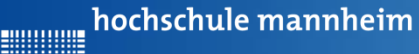

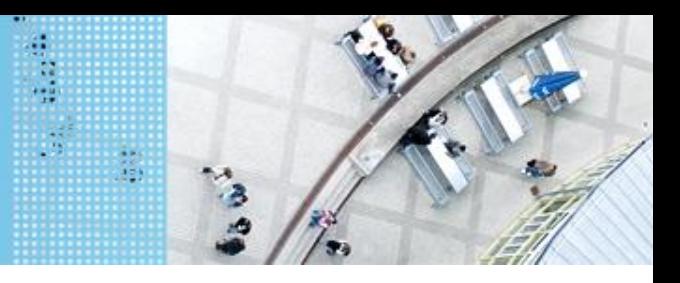

# **Berührungssensor / Tastsensor** DAS LEGO® MINDSTORMS® System

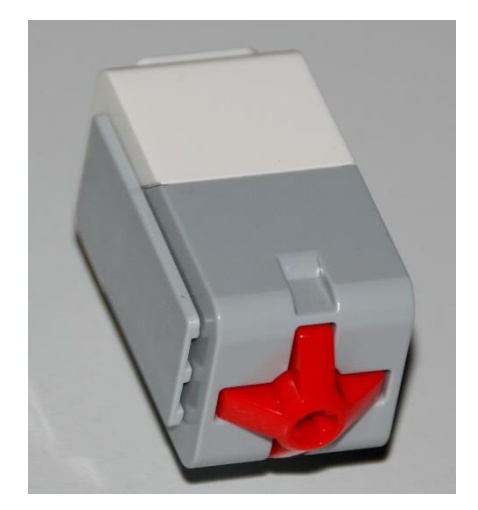

- Abfrage, ob Sensor gedrückt
- Werte des Sensors
	- 0: Sensor nicht gedrückt
	- 1: Sensor gedrückt

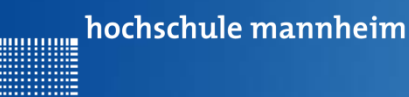

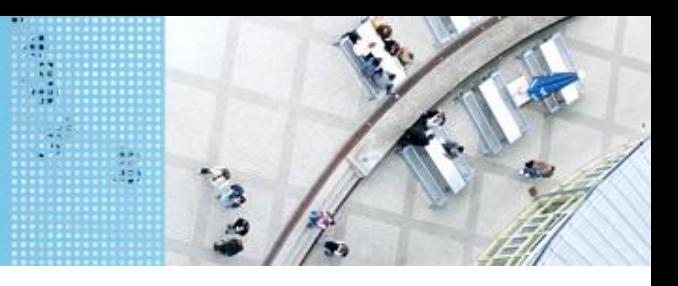

## DAS LEGO® MINDSTORMS® System

### **Ultraschallsensor**

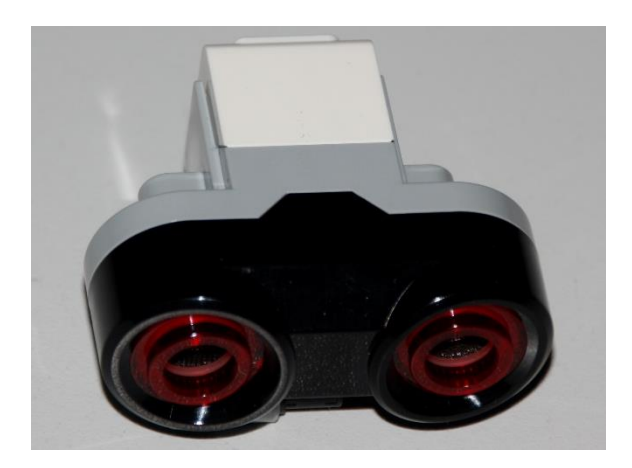

- Sensor sendet Ultraschall aus
- Schall wird von Hindernis reflektiert
- Reflektierter Schall wird vom Empfänger registriert
- Aus Laufzeit des Schalls kann auf die Entfernung geschlussfolgert werden
- Messbereich: 3 bis 250 cm
- Messgenauigkeit: +/- 1 cm

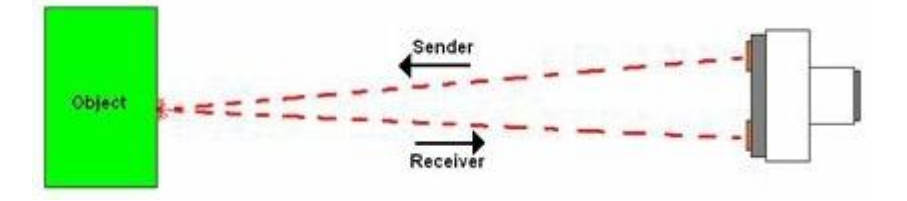

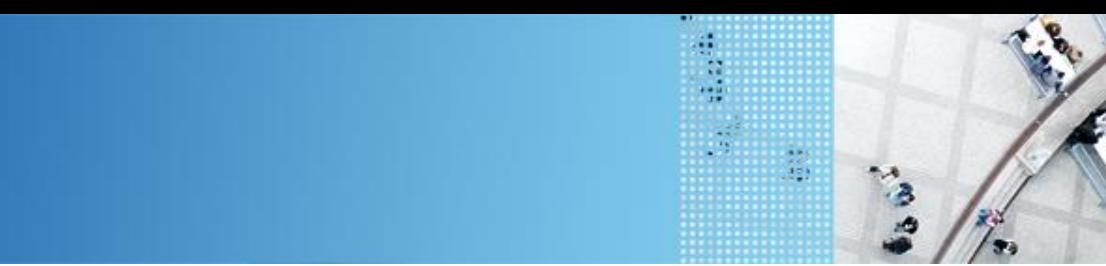

# DAS LEGO® MINDSTORMS® System

#### **Colorsensor**

hochschule mannheim

00000000

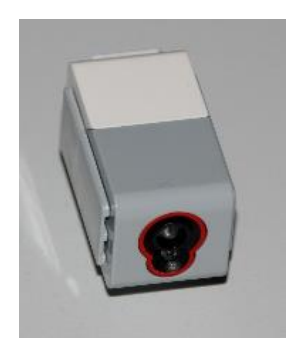

- Verfügt über mehrere Moden, z. B.
	- Bestimmung des Farbwertes (ColorID)
	- Bestimmung der reflektierten Helligkeit
- Zur Ausleuchtung kann eine LED eingeschaltet werden

hochschule mannheim 

# **Colorsensor – ColorID Mode** DAS LEGO® MINDSTORMS® System

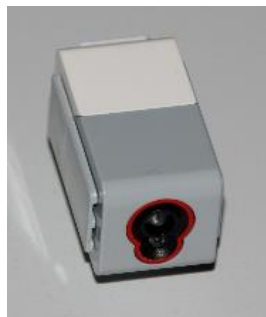

- Bestimmung der Farbe
- Jede Farbe hat einen Wert
- Werte für EV3 Colorsensor

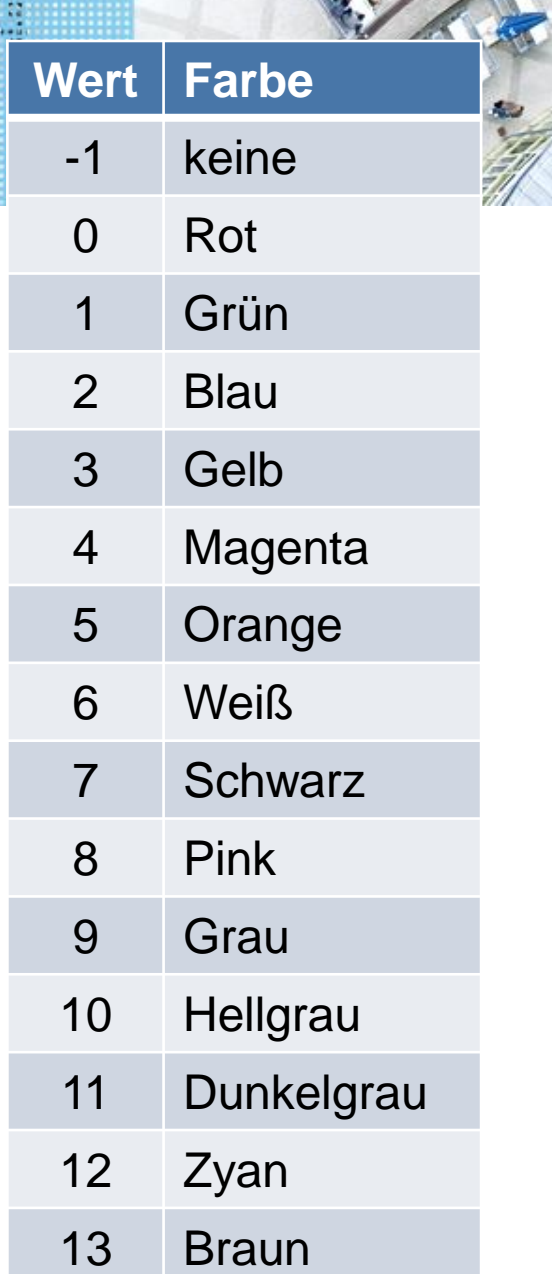

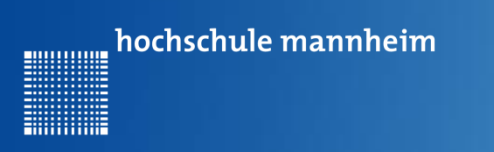

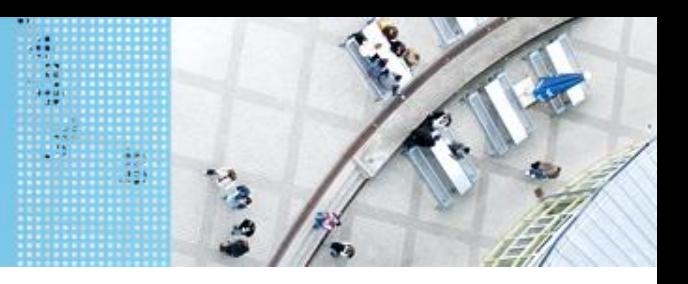

## DAS LEGO® MINDSTORMS® System

#### **Colorsensor – ambient Light Mode**

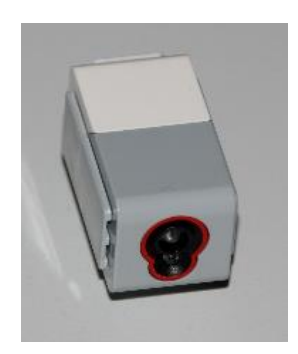

- Messung der Helligkeit mittels Fotodiode
- Helle Fläche reflektiert mehr Licht als dunkle
- Messbereich:
	- 0: dunkel
	- 100: hell
- Zur Ausleuchtung kann eine LED eingeschaltet werden

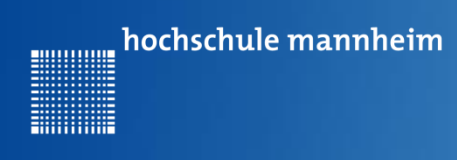

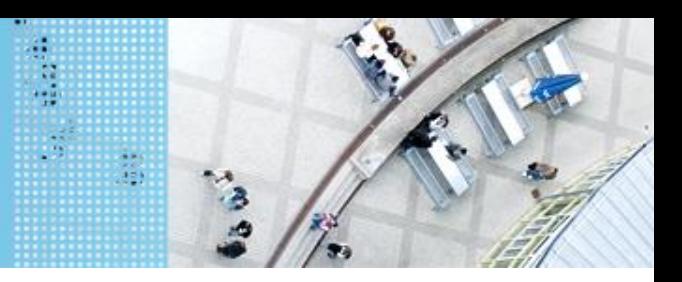

## Die graphische Programmieroberfläche für EV3

#### **Erste Schritte**

#### **Starten von Lego Mindstorms Education EV3**

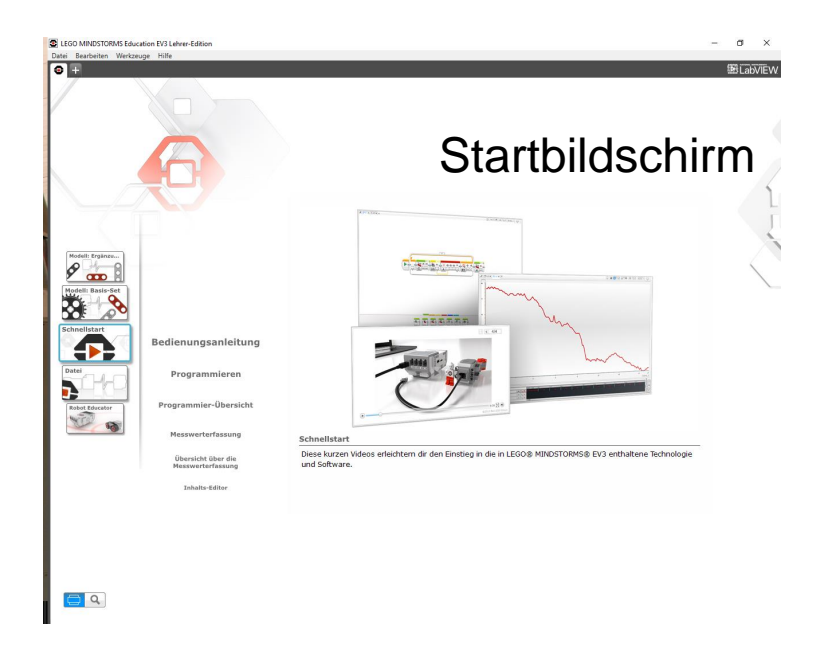

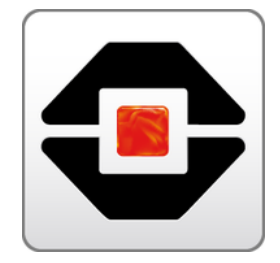

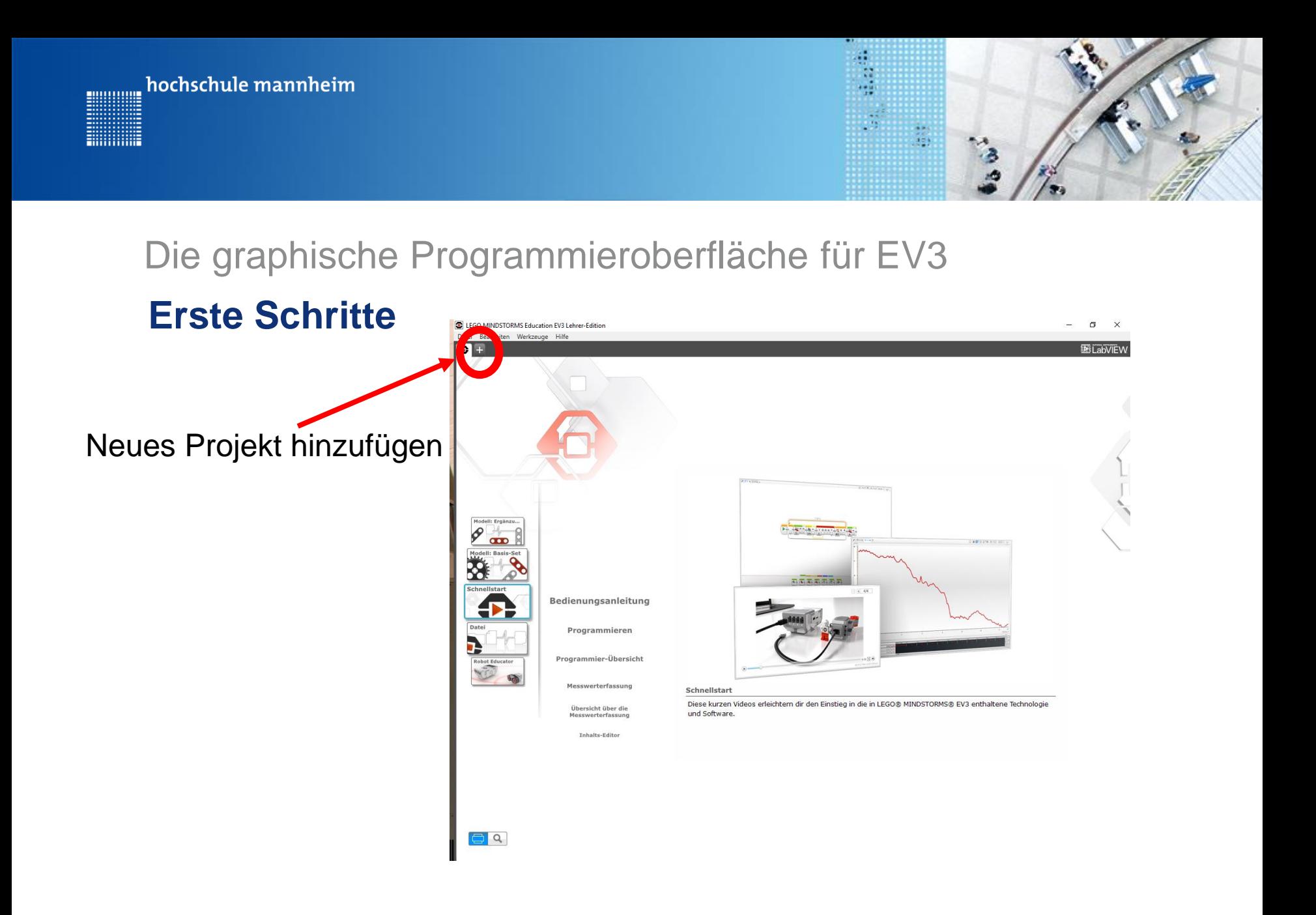

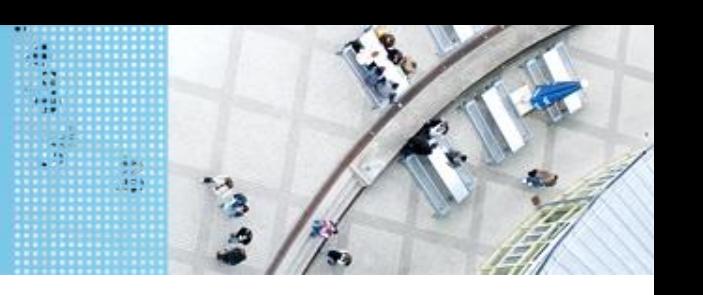

# **Erste Schritte** Die graphische Programmieroberfläche für EV3

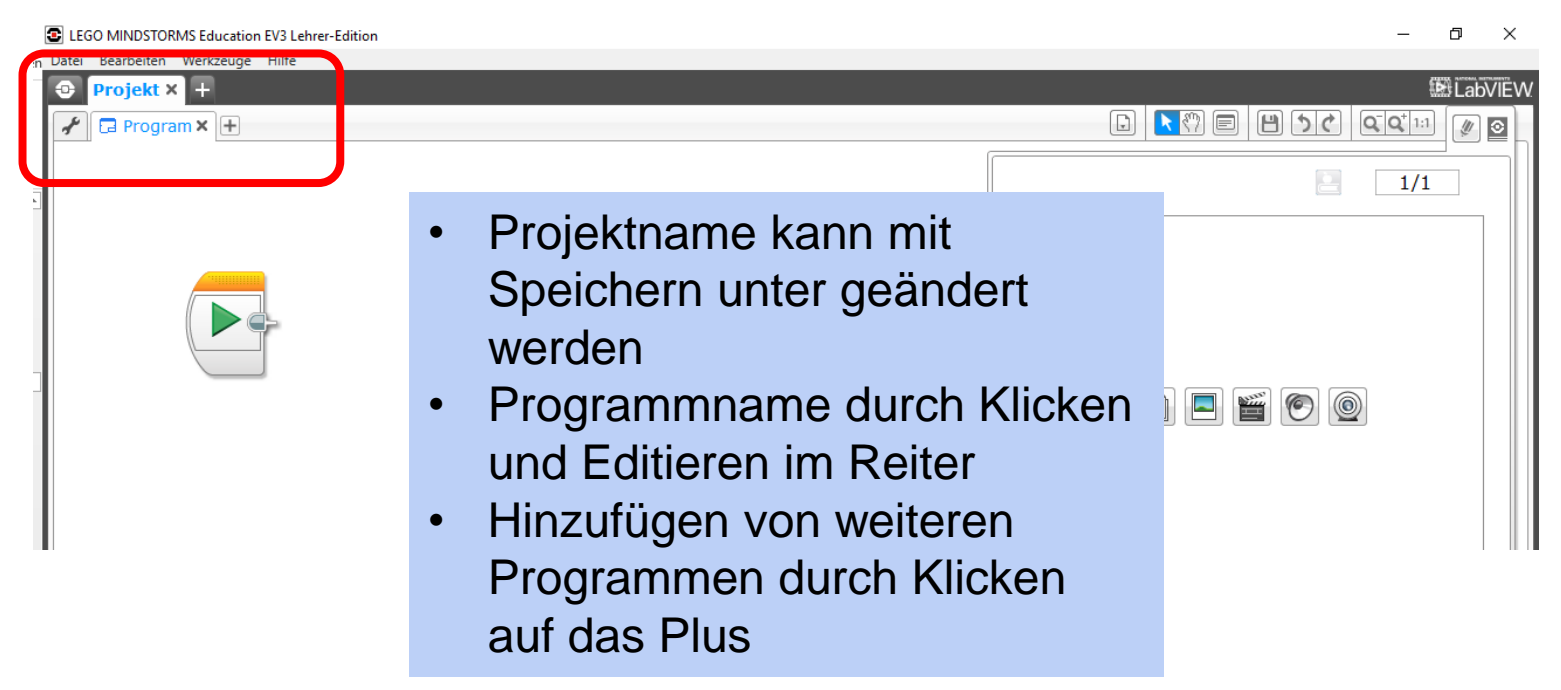

hochschule mannheim

00000000

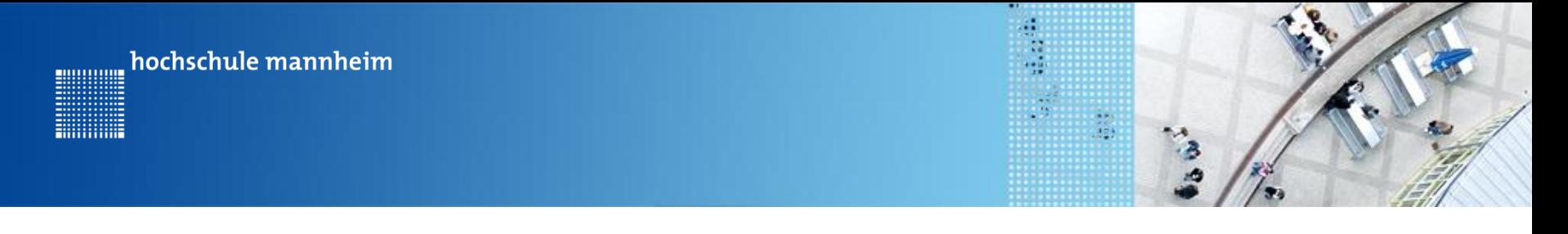

## Die graphische Programmieroberfläche für EV3

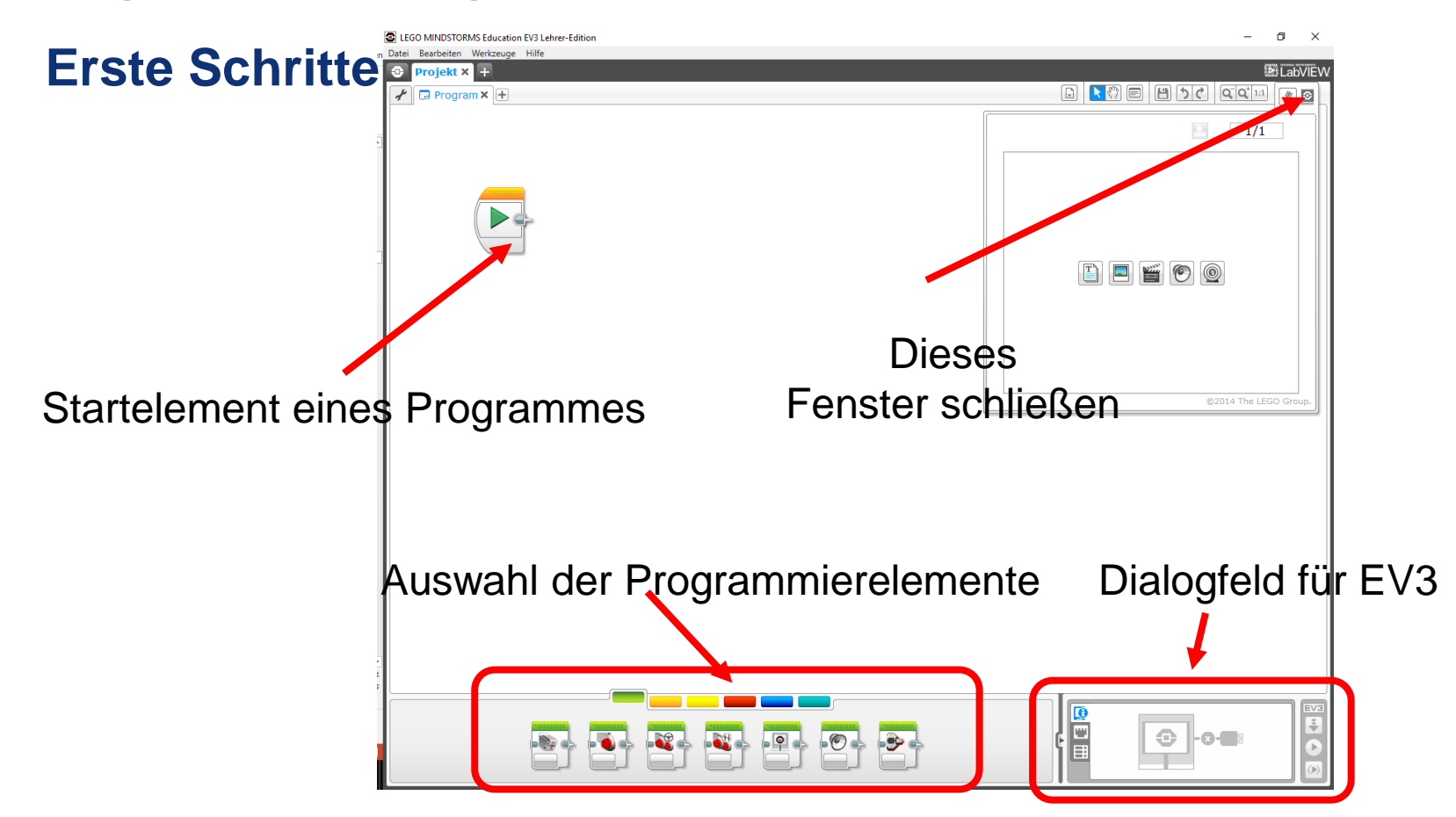

#### **Hinweise zur Bearbeitung der Praktikumsaufgaben**

÷,

- Jede Aufgabe des Spielfeldes ist eine eigenständige Aufgabe. D. h. jede Aufgabe kann einzeln gelöst werden und muss nicht mit anderen Aufgaben kombiniert werden.
- Beim Programmieren wird am besten den EV3 immer über USB Kabel mit Rechner verbinden
	- $\rightarrow$  Ports für Motoren und Sensoren werden automatisch gesetzt

hochschule mannheim

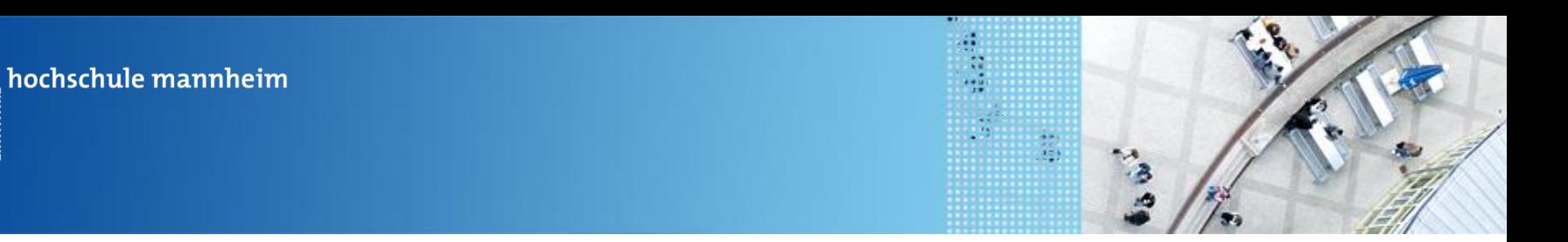

## **Wichtige Elemente – Grüne Palette**

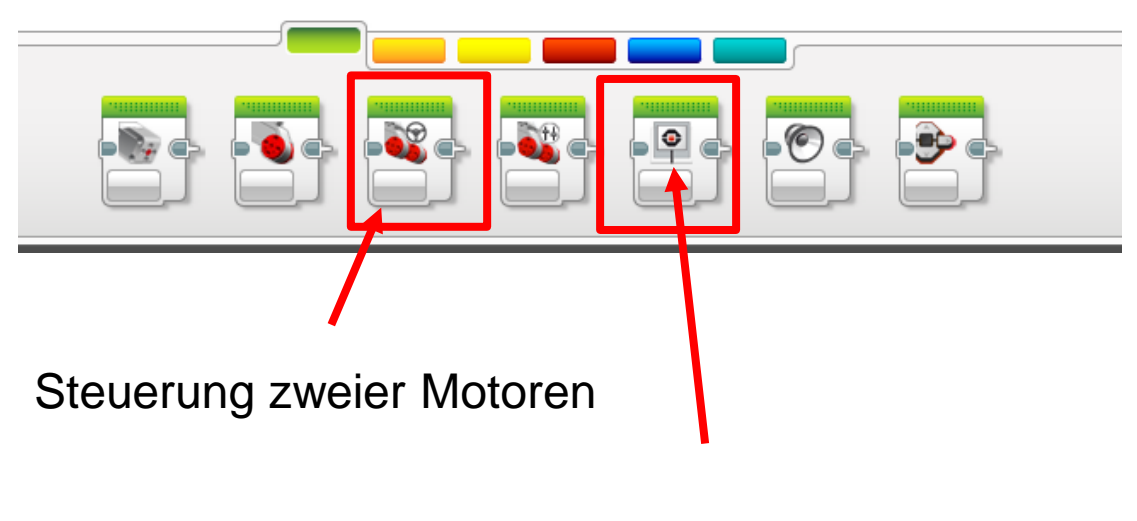

Bildschirmanzeige

80000000

**Billian** 

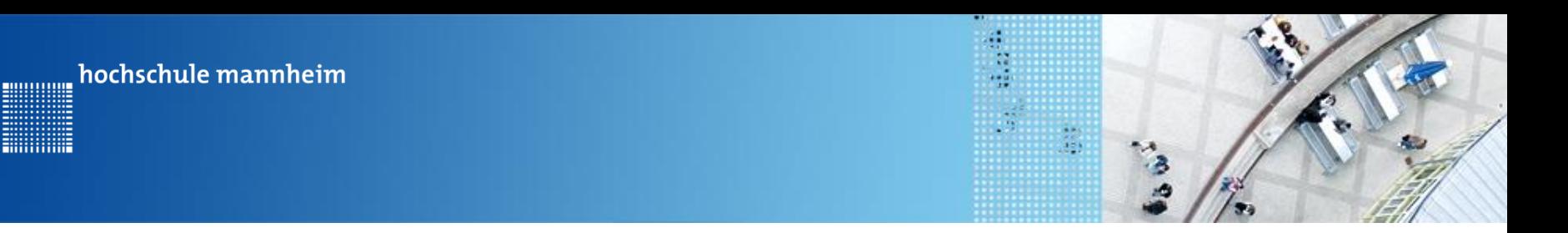

### **Wichtige Elemente – Orange Palette**

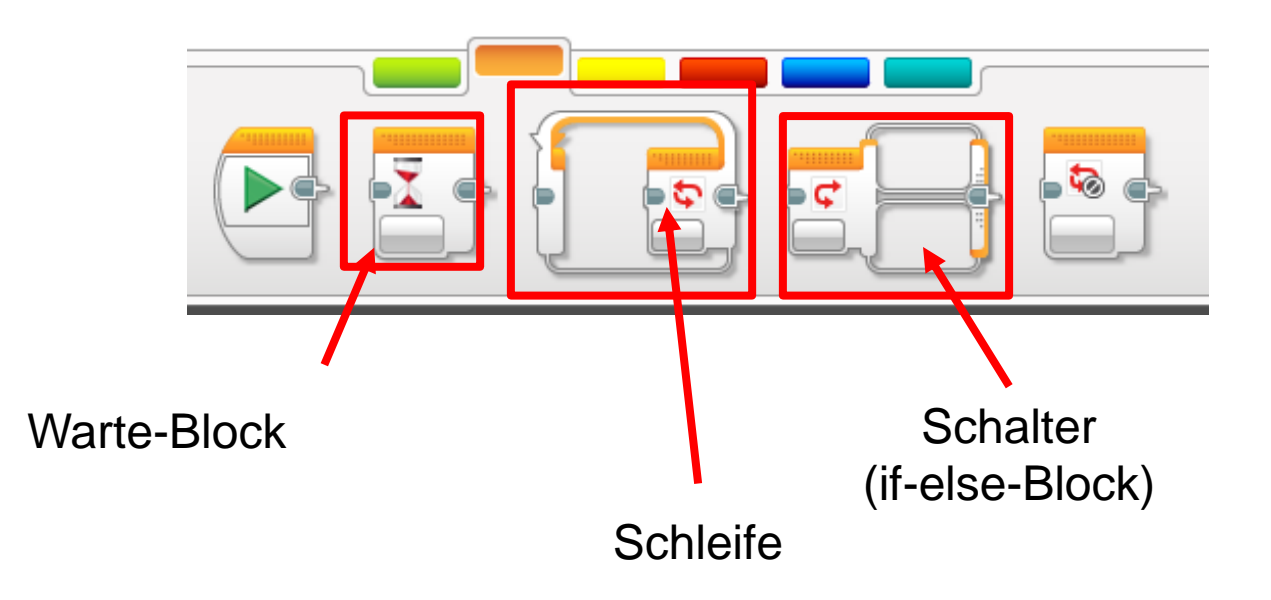

**Billian** 

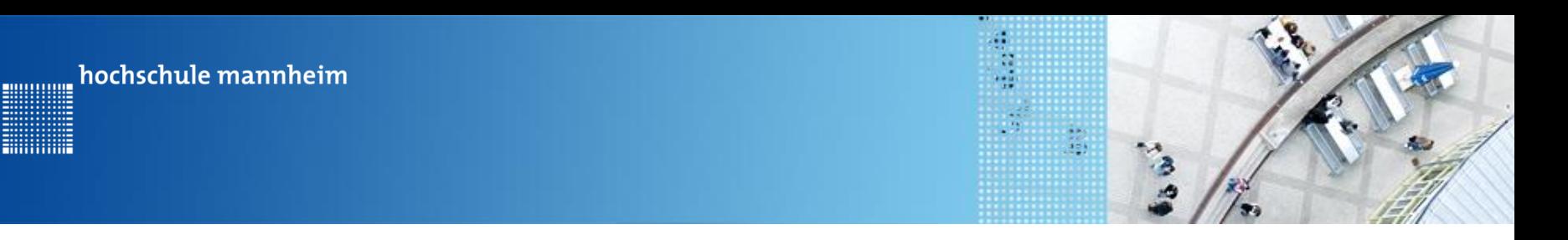

#### **Wichtige Elemente – Gelbe Palette**

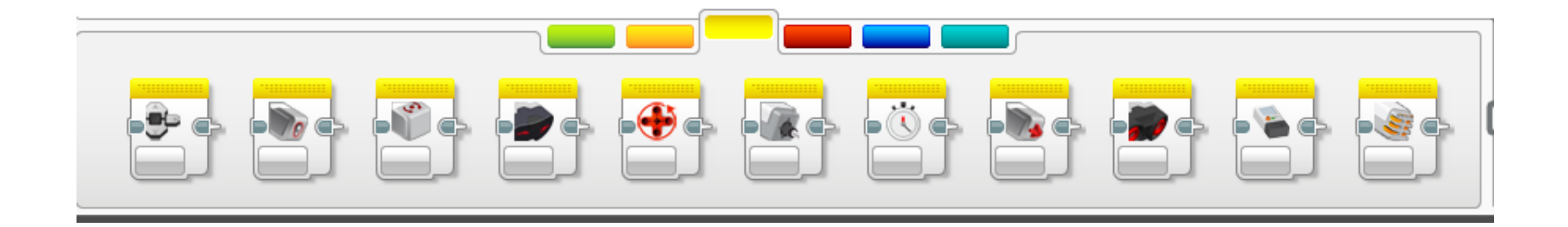

Blöcke werden benötigt zur Abfrage von Sensorwerten

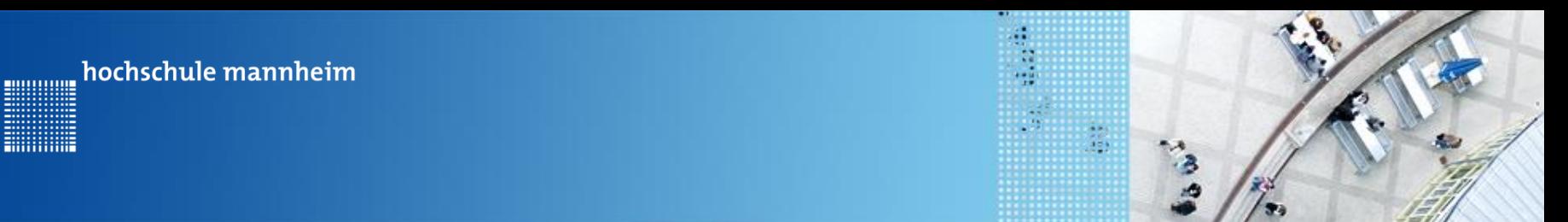

### **Wichtige Elemente – Rote Palette**

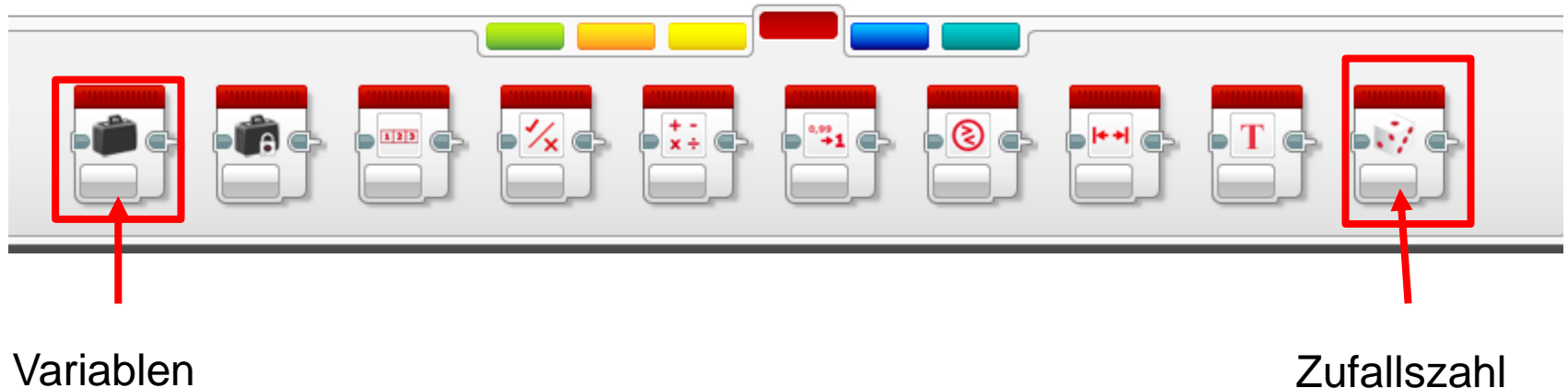

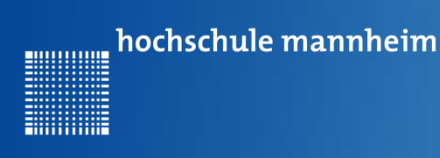

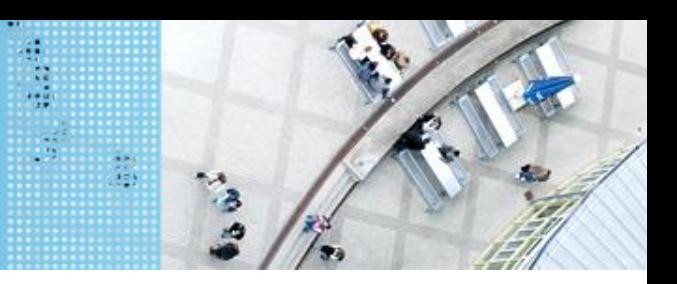

## **EV3 Dialogfeld**

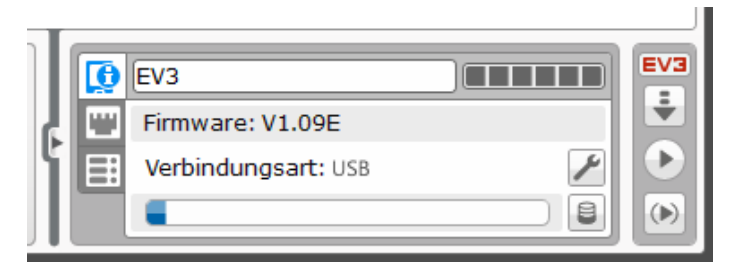

#### Systeminformationen

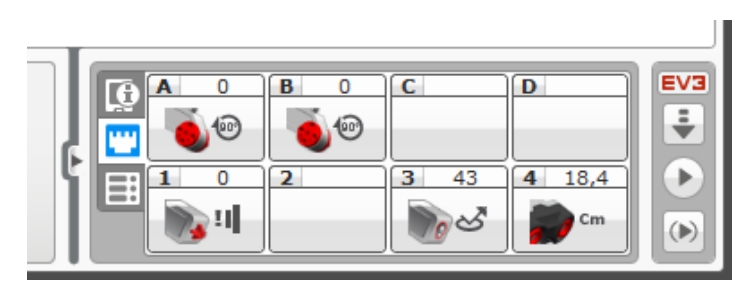

Motoren und Sensorenbelegung

D в  $\Omega$ C. Œ I O ٣ 3 43  $4 \quad 18,4$ Ξŧ ×Ш

> Herunterladen des Programms auf den EV3- **Stein**

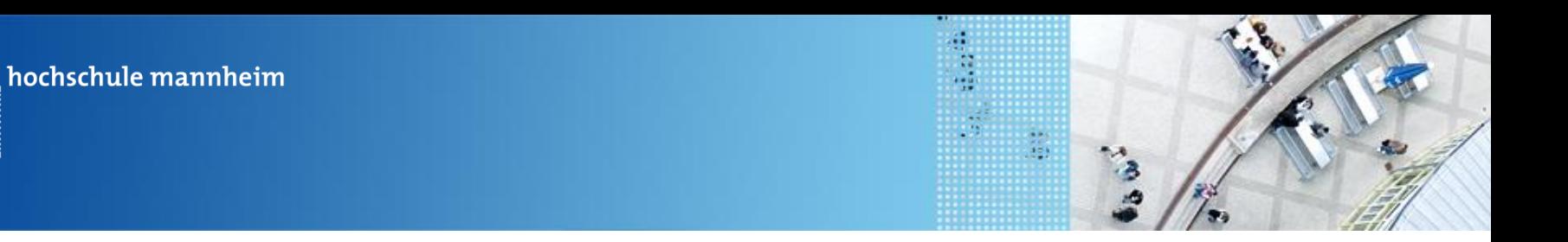

### **Erste Schritte: Bildschirmanzeigen**

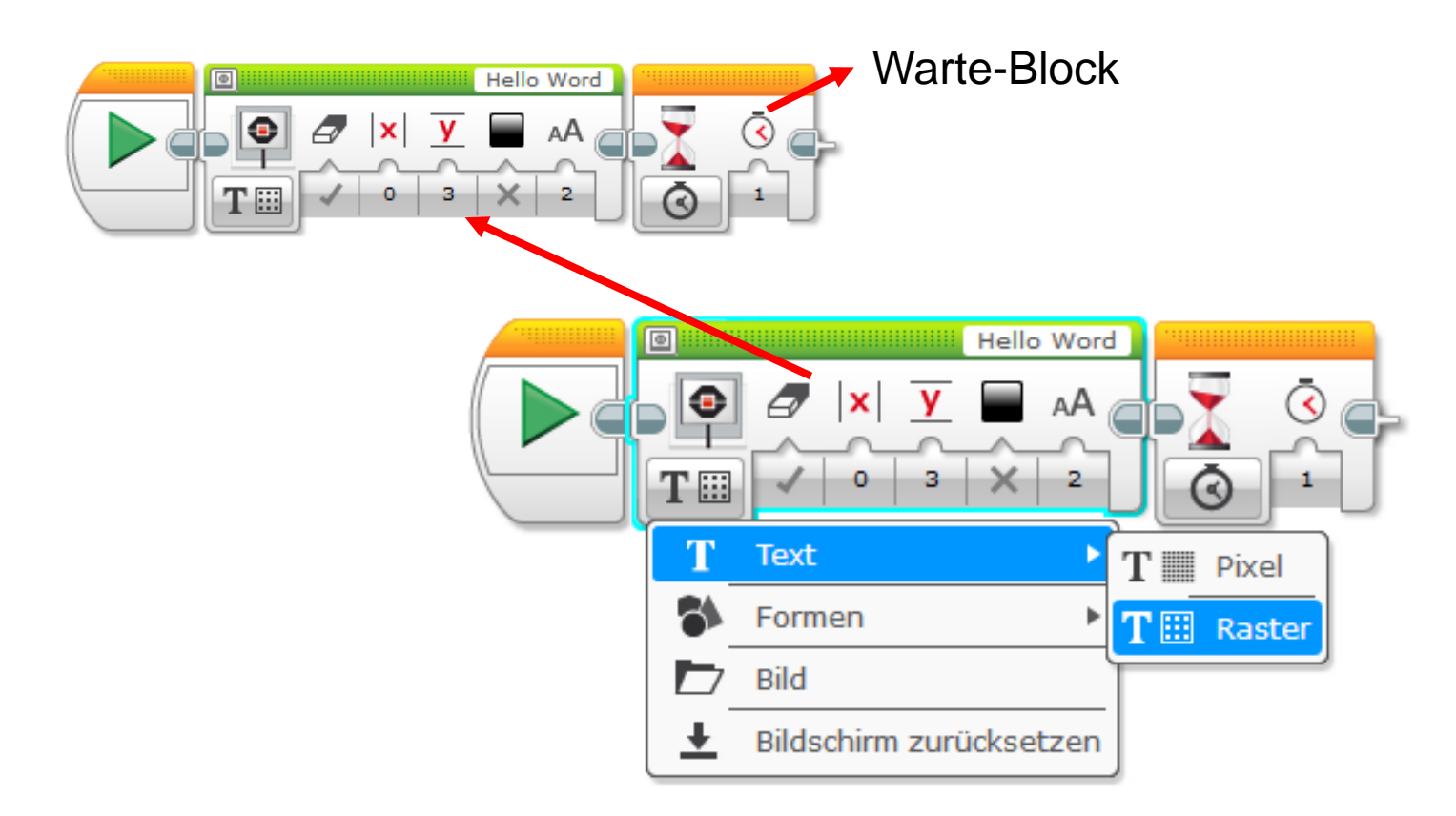

80000000

**Billian** 

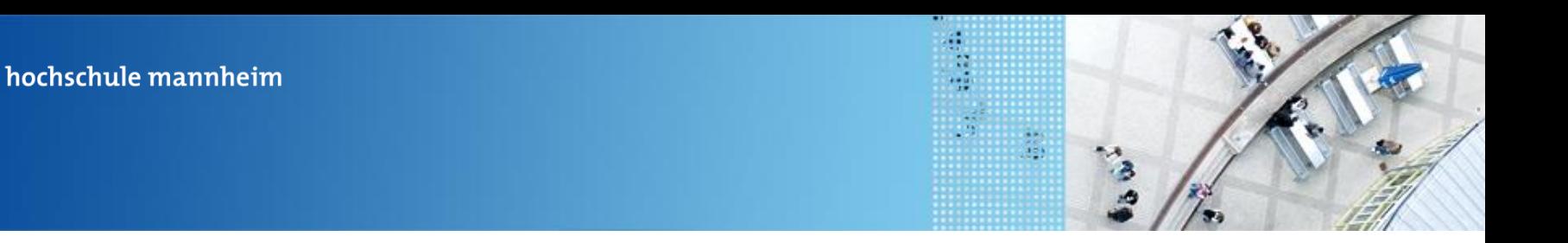

## **Aufgabe 1: Fahrt zum Flughafen**

Start: P1 Ende: Flughafenhalle Der Roboter soll aus P1 zum Parkfläche am Flughafen fahren.

#### Ziel:

00000000

Lernen der Steuerung des Roboters.

- Geradeausfahren
- Kurvenfahren

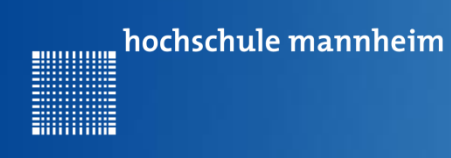

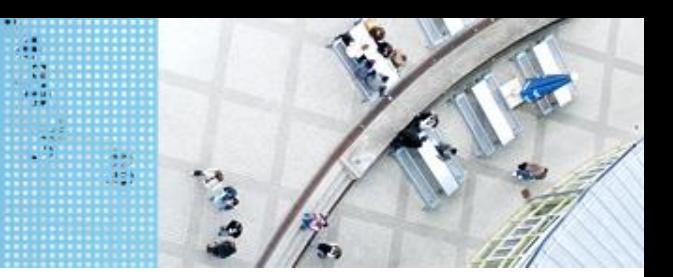

#### **Motorsteuerung**

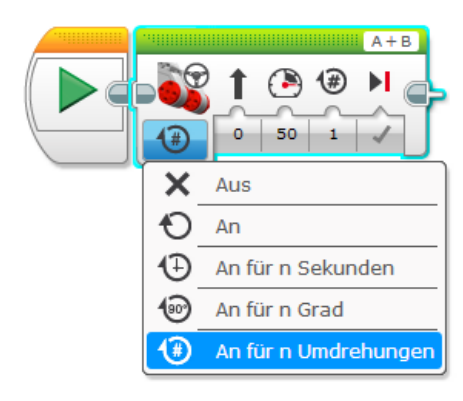

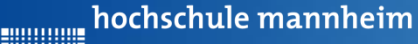

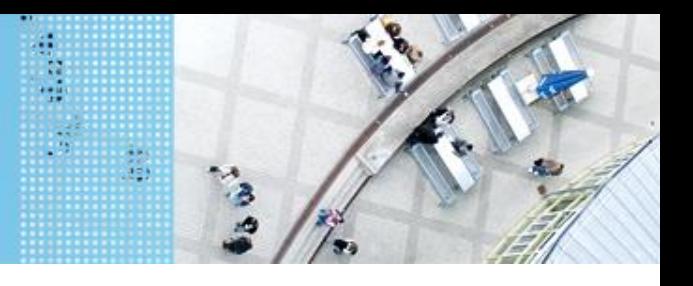

## **Aufgabe 1: Fahrt zum Flughafen**

Start: P1 Ende: Flughafenhalle Der Roboter soll aus P1 zum Parkfläche am Flughafen fahren.

#### Ziel:

Lernen der Steuerung des Roboters.

- Geradeausfahren
- Kurvenfahren

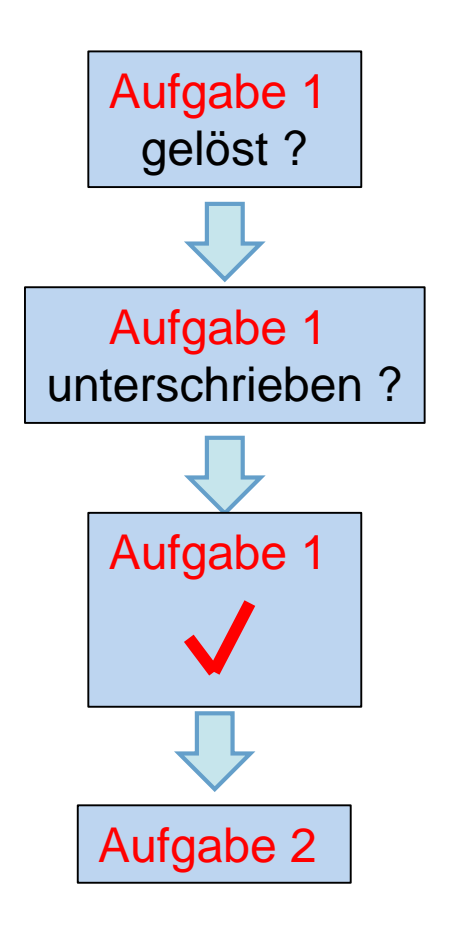

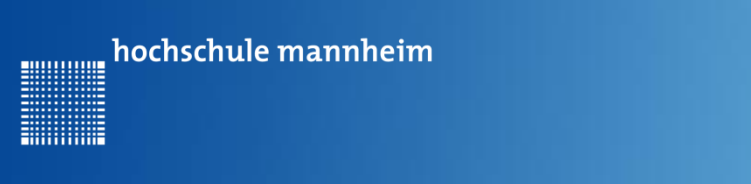

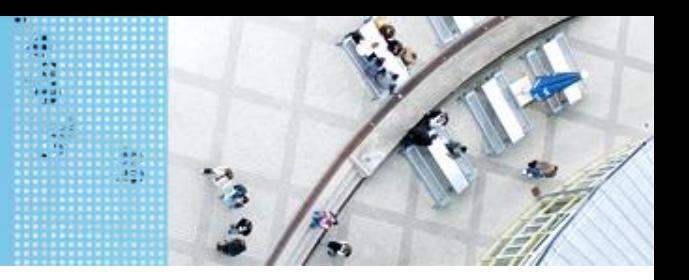

# **Aufgabe 2: Fahrt zum Krankenhaus auf verschiedenen Wegen**

Start: P2

Ende: Parkfläche Krankenhaus

Der Roboter soll von P2 aus über 2 verschiedene Weg zum Krankenhaus fahren. Die Auswahl des Weges ist abhängig vom gedrückten Knopf des

EV3 Steines.

Knopf Oben: über Cafe

alle anderen: über Hotel

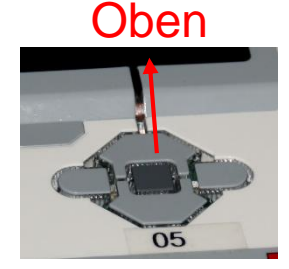

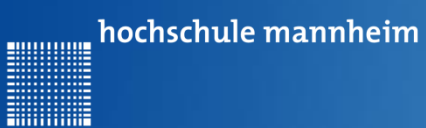

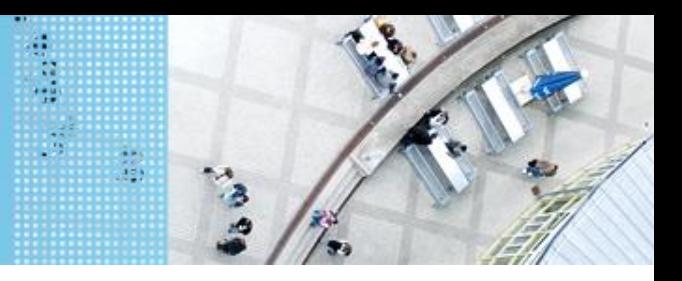

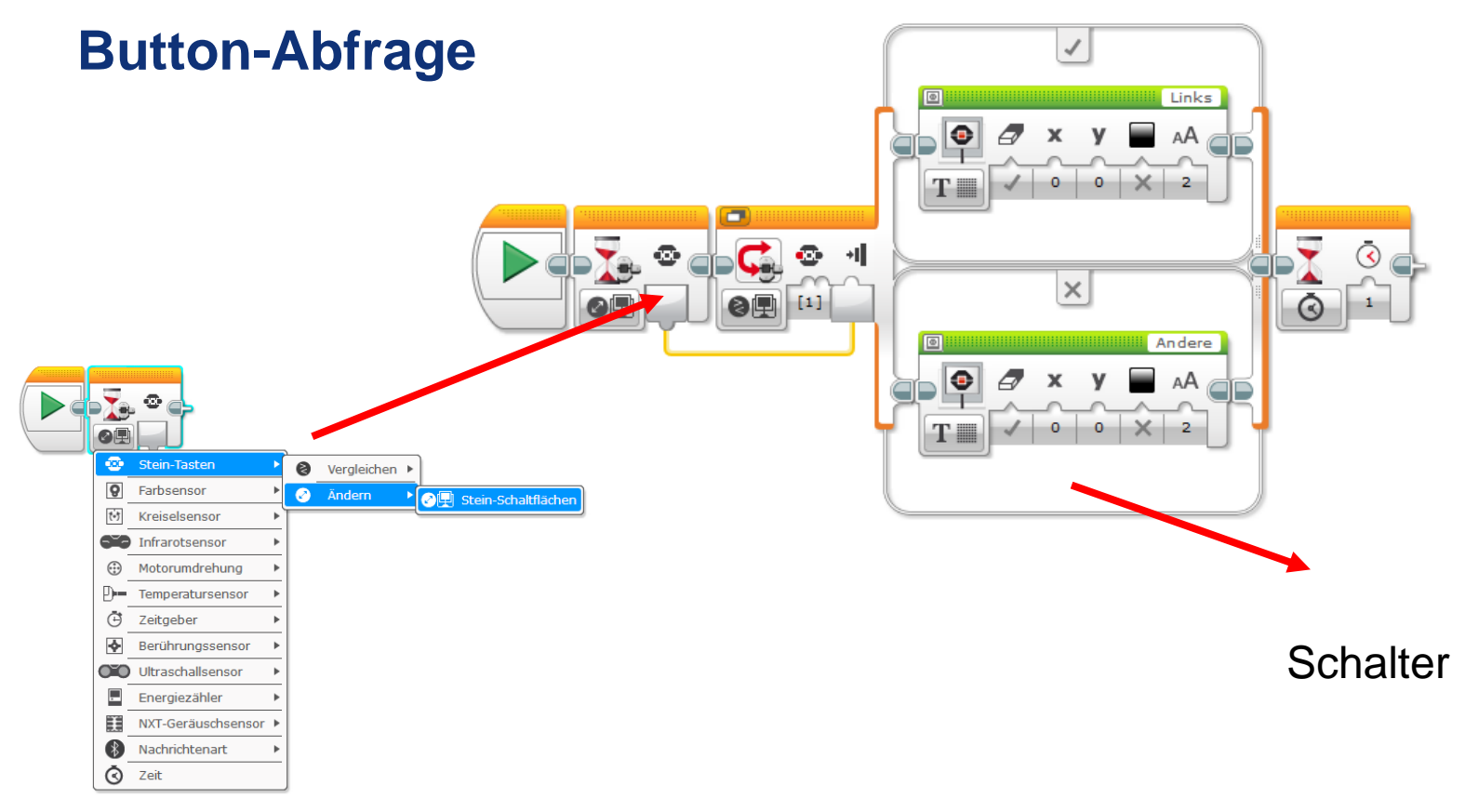

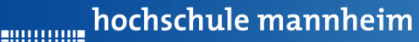

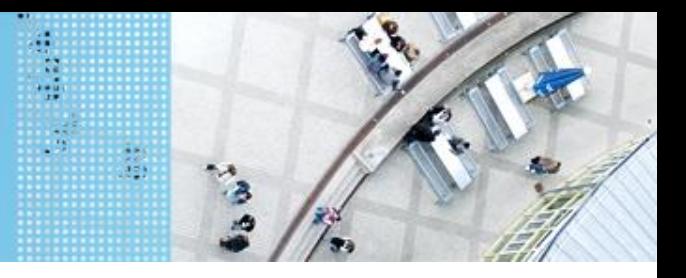

# **Aufgabe 2: Fahrt zum Krankenhaus auf verschiedenen Wegen**

Start: P2 Ende: Parkfläche Krankenhaus Der Roboter soll von P2 aus über 2 verschiedene Weg zum Krankenhaus fahren. Die Auswahl des Weges ist abhängig vom gedrückten Knopf des EV3 Steines. Knopf Oben: über Cafe

alle anderen: über Hotel

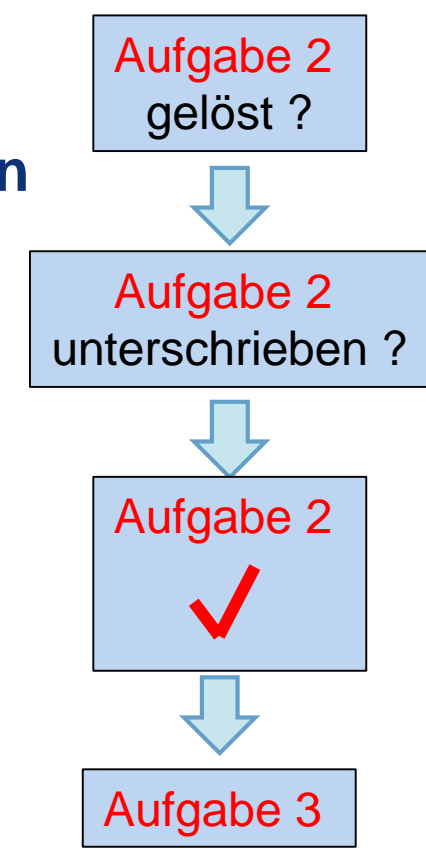

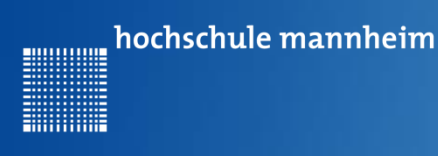

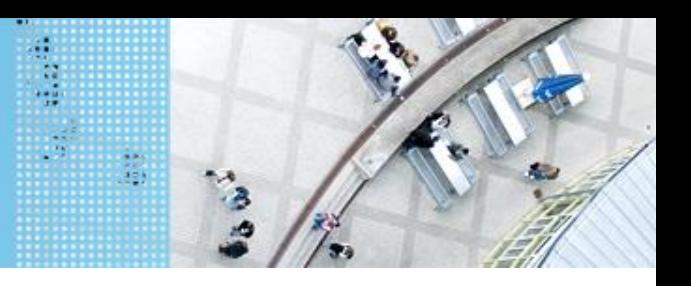

# **Aufgabe 3: Beförderung von Fahrgästen zwischen Flughafen und Hotel**

Start und Ende: Parkfläche Flughafen

Der Roboter soll als Shuttlebus Gäste zwischen Flughafen und Hotel hin und zurück befördern. An jedem Ort warten 3 Gäste. Es soll jeweils ein Gast transportiert werden.

Der Roboter startet per Knopfdruck, wenn der Gast eingestiegen ist. Der Roboter fährt die Strecke vom Flughafen zum Hotel vorwärts. Lässt den Gast ein- und aussteigen und fährt nach Knopfdruck die gleiche Strecke rückwärts zurück.

(Realisierung mit einer Schleife)

Auf den Parkflächen darf der Roboter neu ausgerichtet werden!

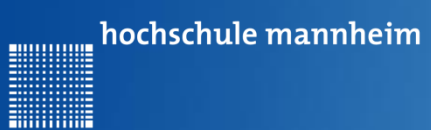

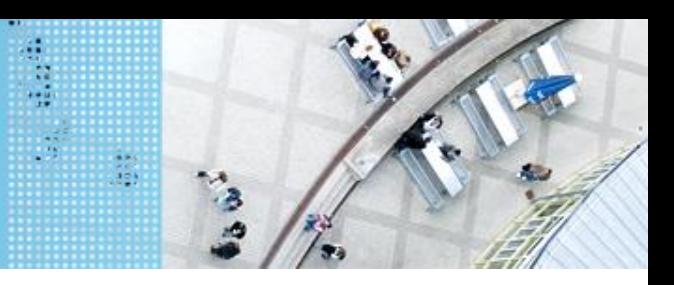

### **Die for-Schleife**

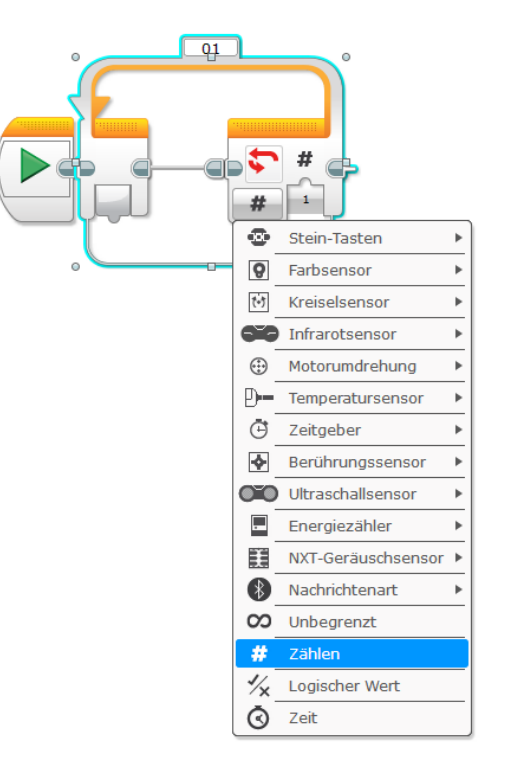

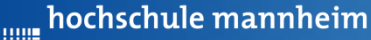

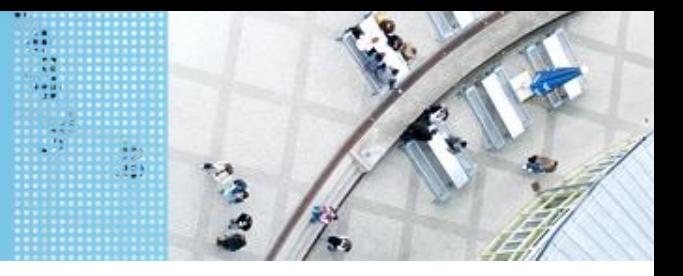

# **Aufgabe 3: Beförderung von Fahrgästen zwischen Flughafen und Hotel**

Start und Ende: Parkfläche Flughafen

Der Roboter soll als Shuttlebus Gäste zwischen Flughafen und Hotel hin und zurück befördern. An jedem Ort warten 3 Gäste. Es soll jeweils ein Gast transportiert werden.

Der Roboter startet per Knopfdruck, wenn der Gast eingestiegen ist. Der Roboter fährt die Strecke vom Flughafen zum Hotel vorwärts. Lässt den Gast ein- und aussteigen und fährt nach Knopfdruck die gleiche Strecke rückwärts zurück.

Auf den Parkflächen darf der Roboter neu ausgerichtet werden!

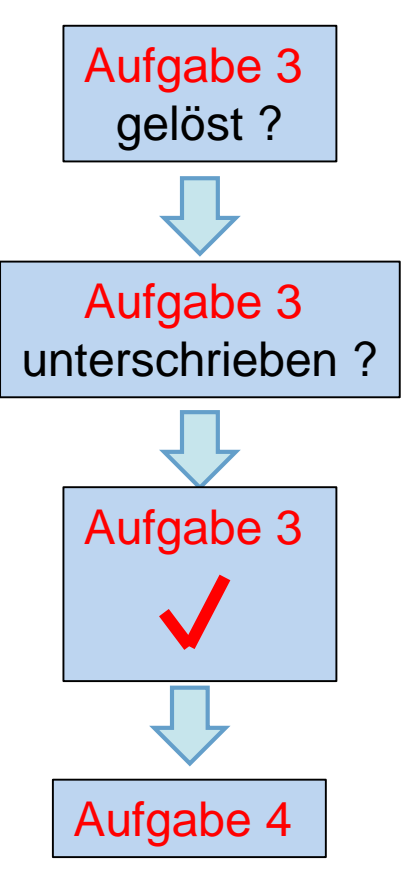

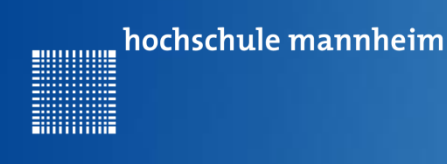

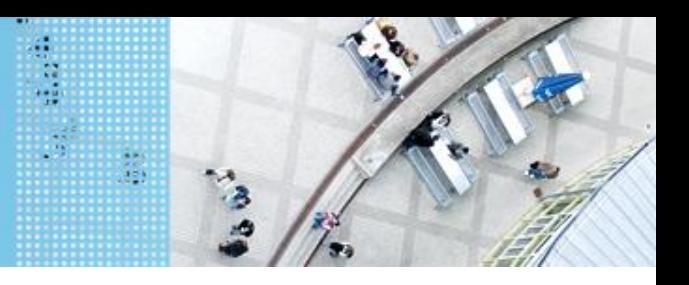

#### **Aufgabe 4: Einparken mittels Tastsensor**

- Start: Parkfläche vor Hotel
- Ende: P3
- Der Roboter soll rückwärts einparken. Er soll anhalten, wenn der Tastsensor die Bande berührt.
- (Realisierung ohne Warte-Block; nur mit Schalter und Schleife)

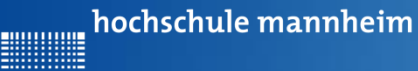

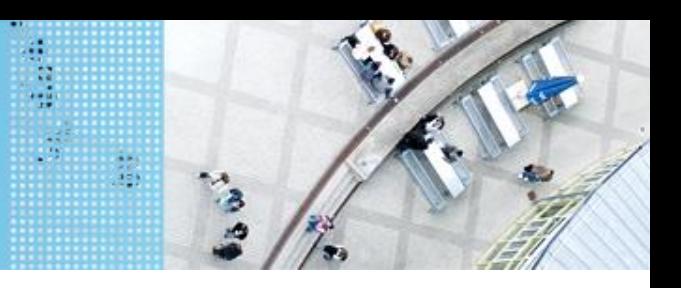

## **Berührungssensor / Tastsensor**

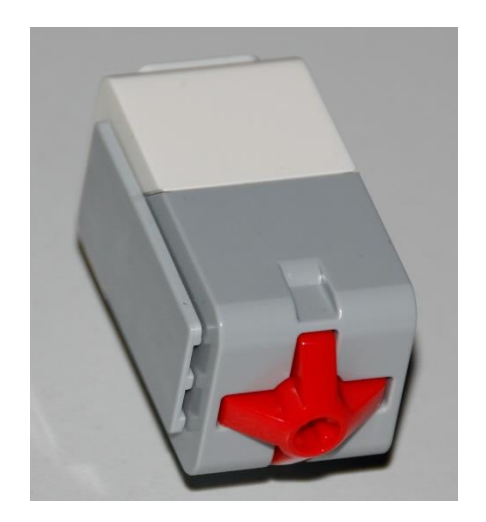

- Abfrage, ob Sensor gedrückt
- Werte des Sensors
	- 0: Sensor nicht gedrückt
	- 1: Sensor gedrückt

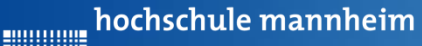

**Hilling** 

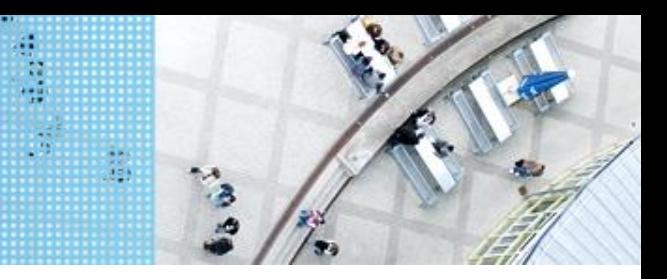

## DAS SPIELFELD: Legostadt

## **Abfrage Berührungssensor**

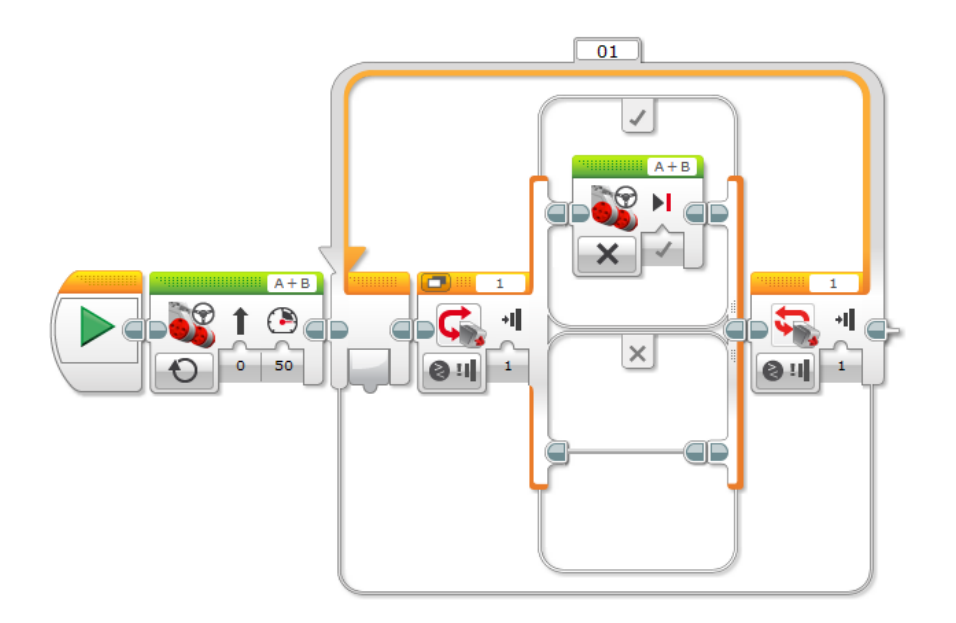

Analog können alle anderen Sensoren abgefragt werden.

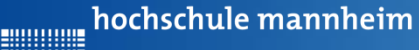

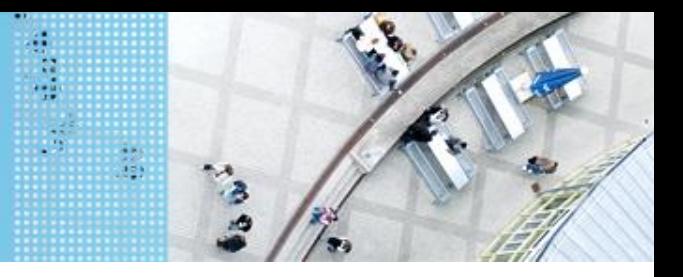

## **Aufgabe 4: Einparken mittels Tastsensor**

Start: Parkfläche vor Hotel

Ende: P3

Der Roboter soll rückwärts einparken. Er soll anhalten, wenn der Tastsensor die Bande berührt.

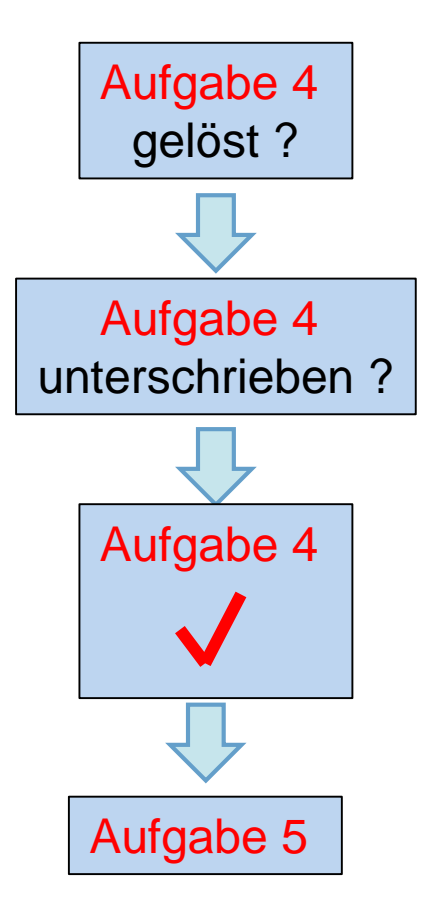

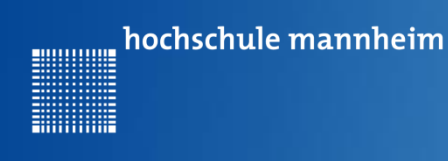

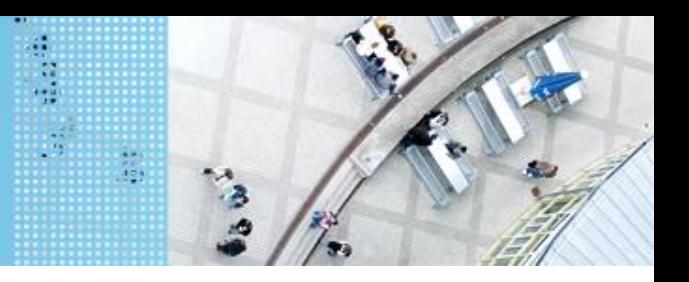

#### **Aufgabe 5: Einparken mittels Ultraschallsensor**

Start: Parkfläche Schule Ende: P1 – Garage

Der Roboter holt einen Schüler ab. Dabei parkt er selbstständig in die Garage ein. Er soll stehenbleiben, wenn der Abstand zur Wand kleiner als 5 cm ist. Dabei soll der Roboter die aktuelle Entfernung anzeigen.

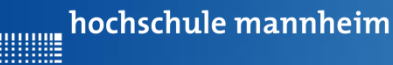

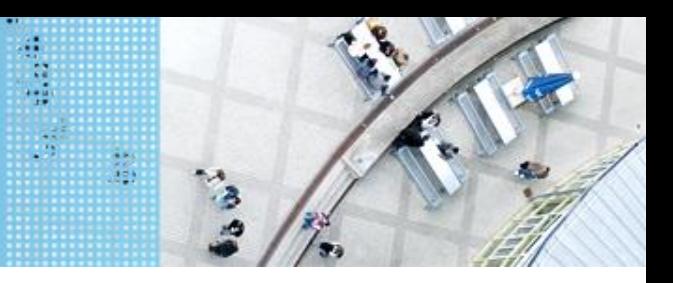

### **Ultraschallsensor**

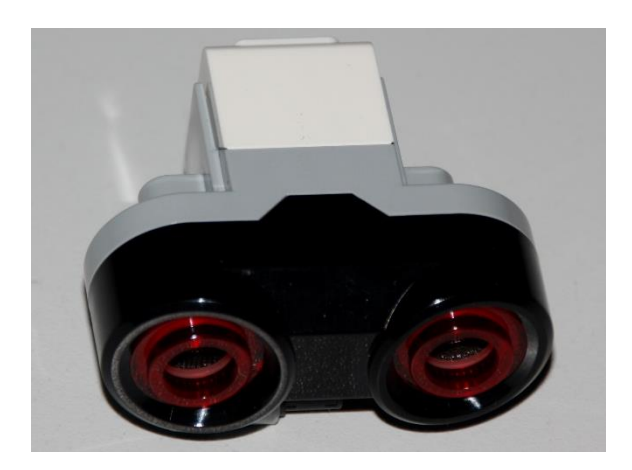

- Sensor sendet Ultraschall aus
- Schall wird von Hindernis reflektiert
- Reflektierter Schall wird vom Empfänger registriert
- Aus Laufzeit des Schalls kann auf die Entfernung geschlussfolgert werden
- Messbereich: 3 bis 250 cm
- Messgenauigkeit: +/- 1 cm

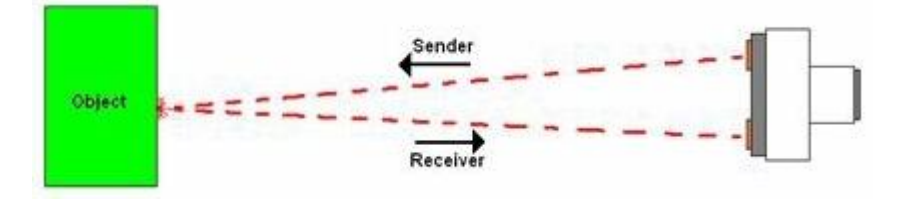

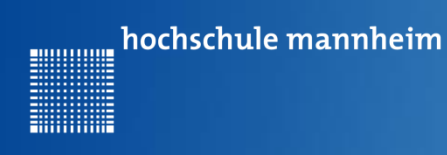

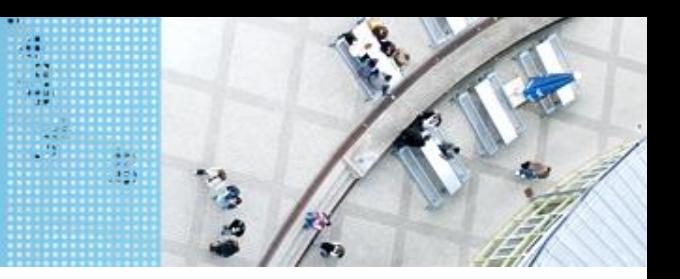

#### **Abfrage Sensorwerte**

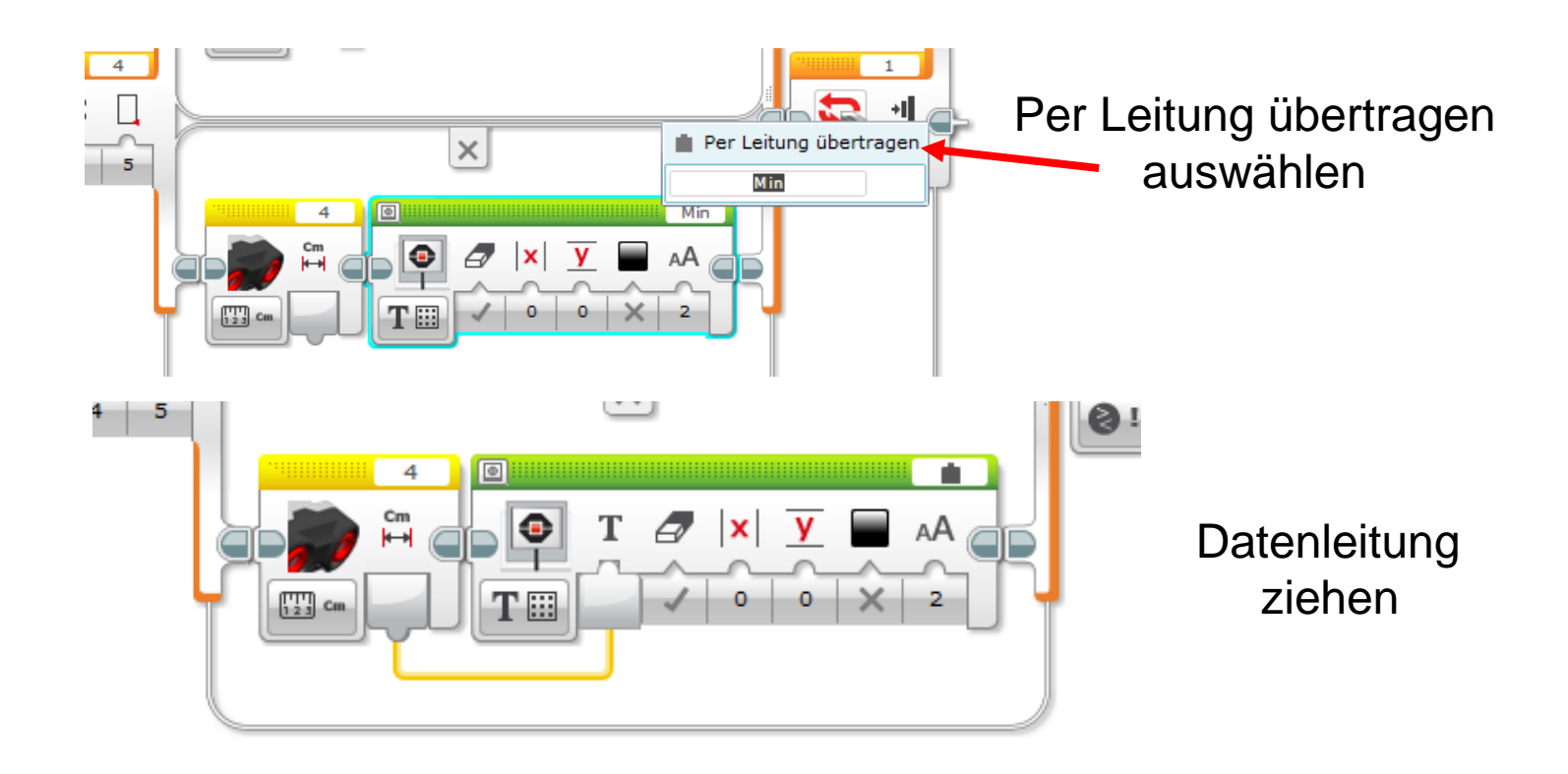

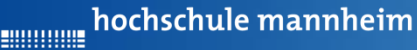

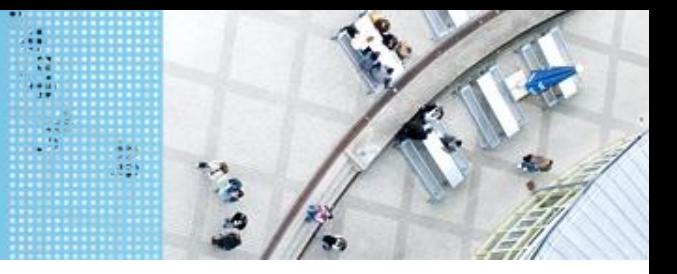

# **Aufgabe 5: Einparken mittels Ultraschallsensor**

Start: Parkfläche Schule Ende: P1 – Garage

Der Roboter holt einen Schüler ab. Dabei parkt er selbstständig in die Garage ein. Er soll stehenbleiben, wenn der Abstand zur Wand kleiner als 5 cm ist. Dabei soll der Roboter die aktuelle Entfernung anzeigen.

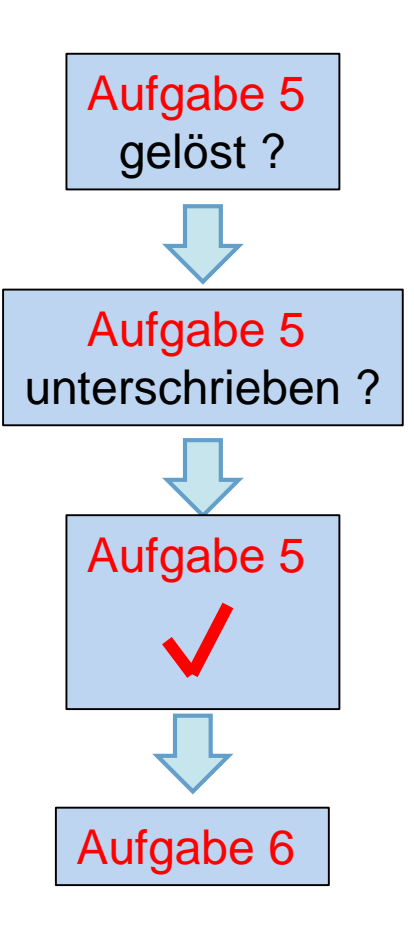

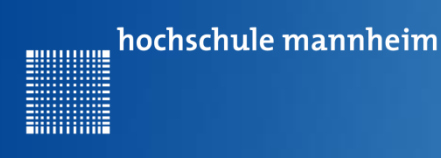

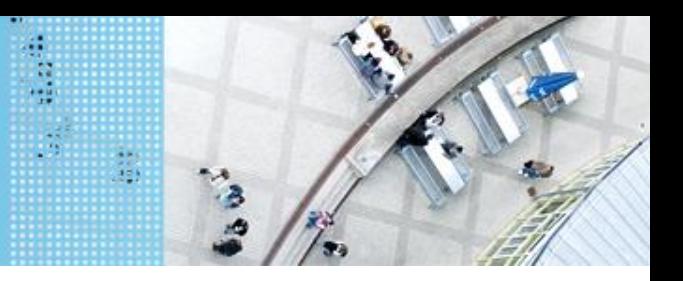

# **Aufgabe 6: Ausflugsziel**

Start: P4

Ende: entsprechendes Farbfeld

Der Roboter soll in Abhängigkeit von ermittelten Farbe am entsprechenden Ausflugsziel anhalten. Das Farbfeld wird über eine Zufallszahl ermittelt (siehe Folie73). Die Zufallszahl soll angezeigt werden.

- 0 Gelb (Farb-ID: 3)
- 1 Blau (Farb-ID: 2)
- 2 Schwarz (Farb-ID: 7)
- 3 Rot (Farb-ID: 0)

hochschule mannheim 

## DAS SPIELFELD: Legostadt

#### **Colorsensor – ColorID Mode**

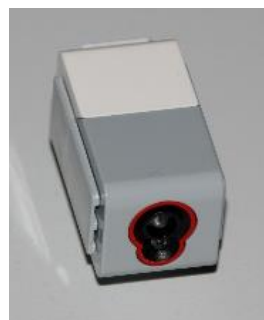

- Bestimmung der Farbe
- Jede Farbe hat einen Wert
- Werte für EV3 Colorsensor

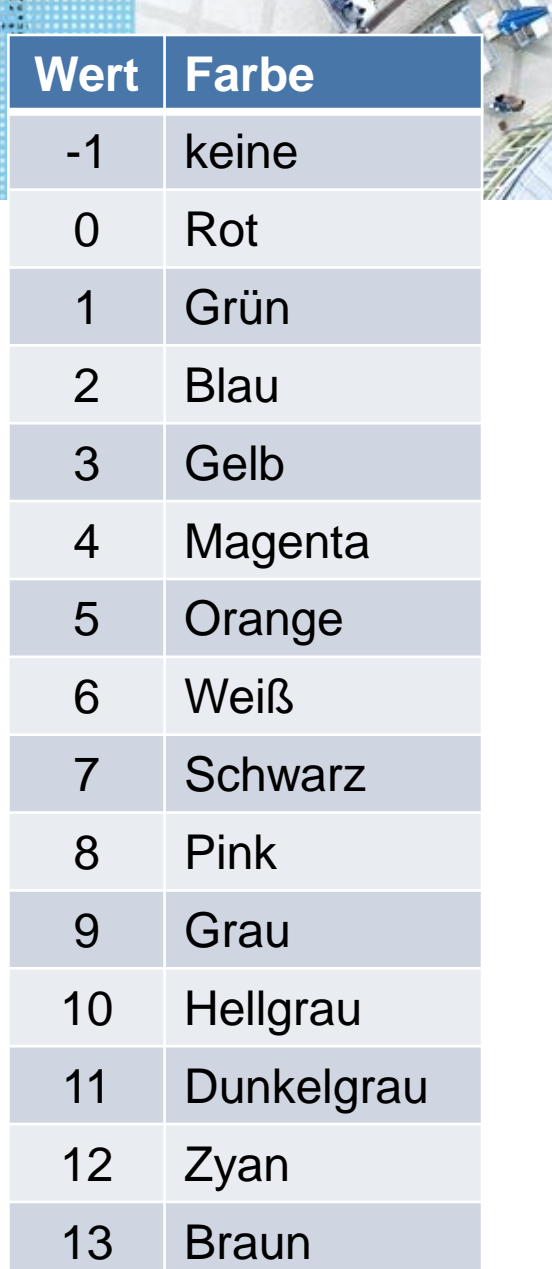

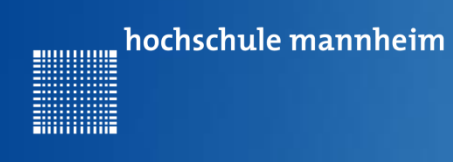

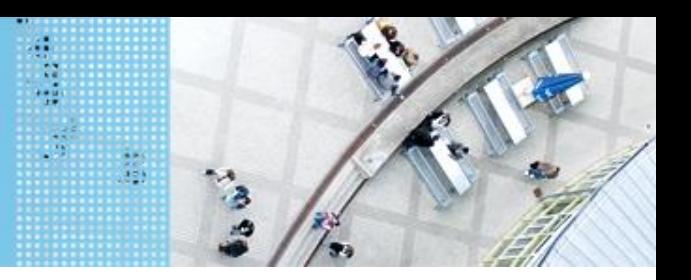

#### **Zufallszahl erzeugen und Arbeit mit Variablen**

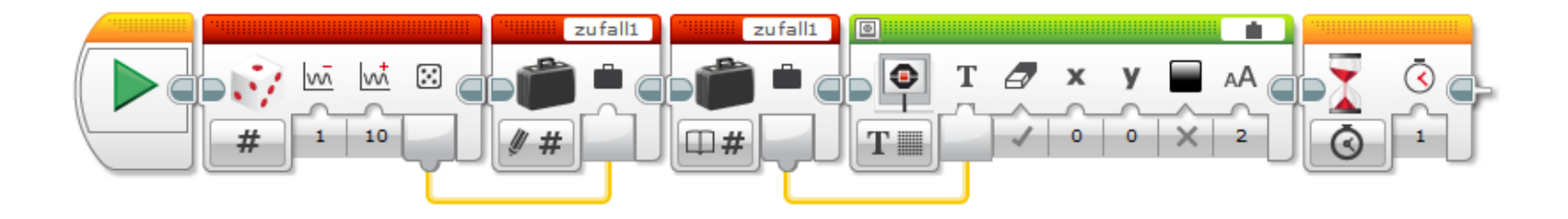

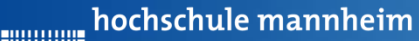

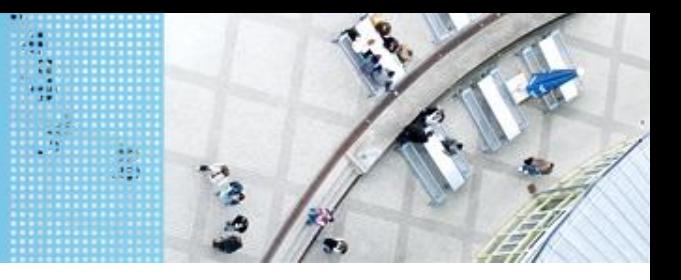

# **Aufgabe 6: Ausflugsziel**

Start: P4

Ende: entsprechendes Farbfeld

Der Roboter soll in Abhängigkeit von ermittelten Farbe am entsprechenden Ausflugsziel anhalten. Das Farbfeld wird über eine Zufallszahl ermittelt (siehe Folie 73). Die Zufallszahl soll angezeigt werden.

- 0 Gelb (Farb-ID: 3)
- 1 Blau (Farb-ID: 2)
- 2 Schwarz (Farb-ID: 7)
- 3 Rot (Farb-ID: 0)

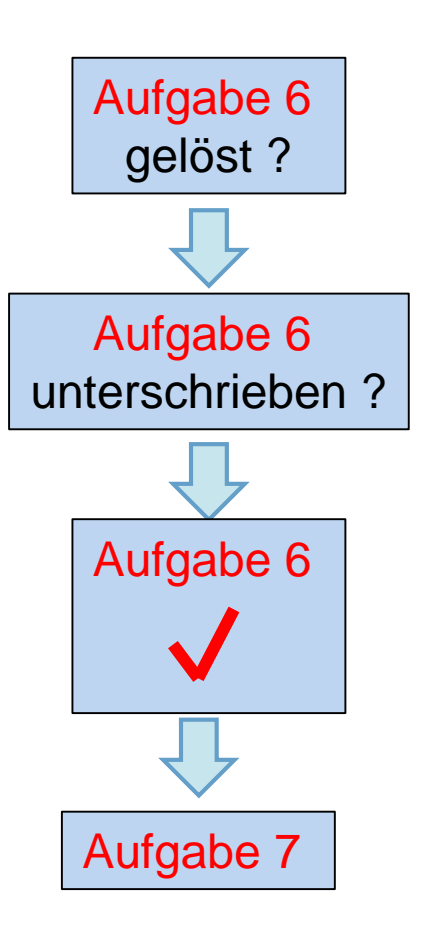

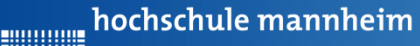

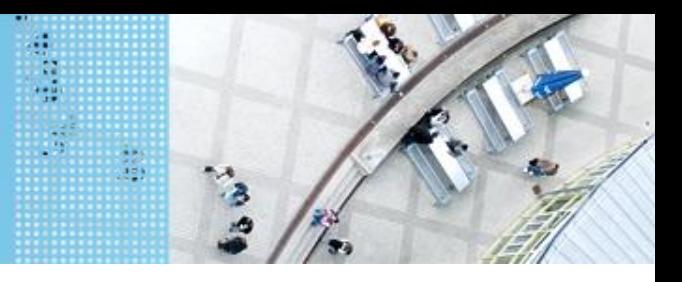

**Aufgabe 7: Folge dem Weg zum Leuchtturm**

Start: P3 Ende: Gelbes Feld beim Leuchtturm Der Roboter soll der schwarzen Linie zum Leuchtturm folgen. Der Roboter soll anhalten, sobald das Endfeld (gelb) erreicht ist.

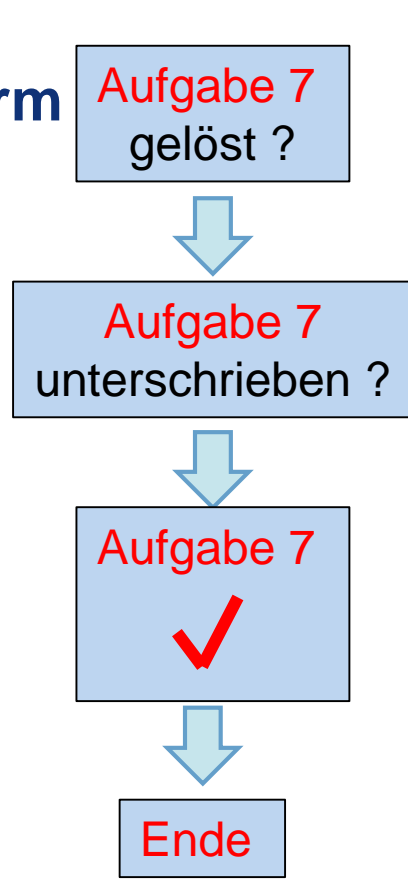